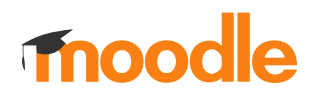

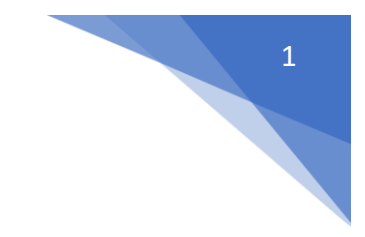

## 21. Jak pobrać raport z wynikami testu?

## Kliknąć w nazwę testu

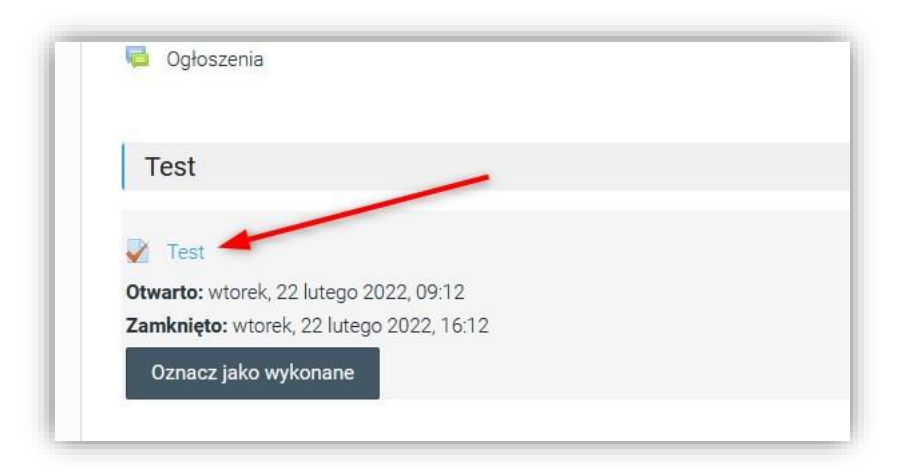

## Kliknąć w link: **Podejść: …**

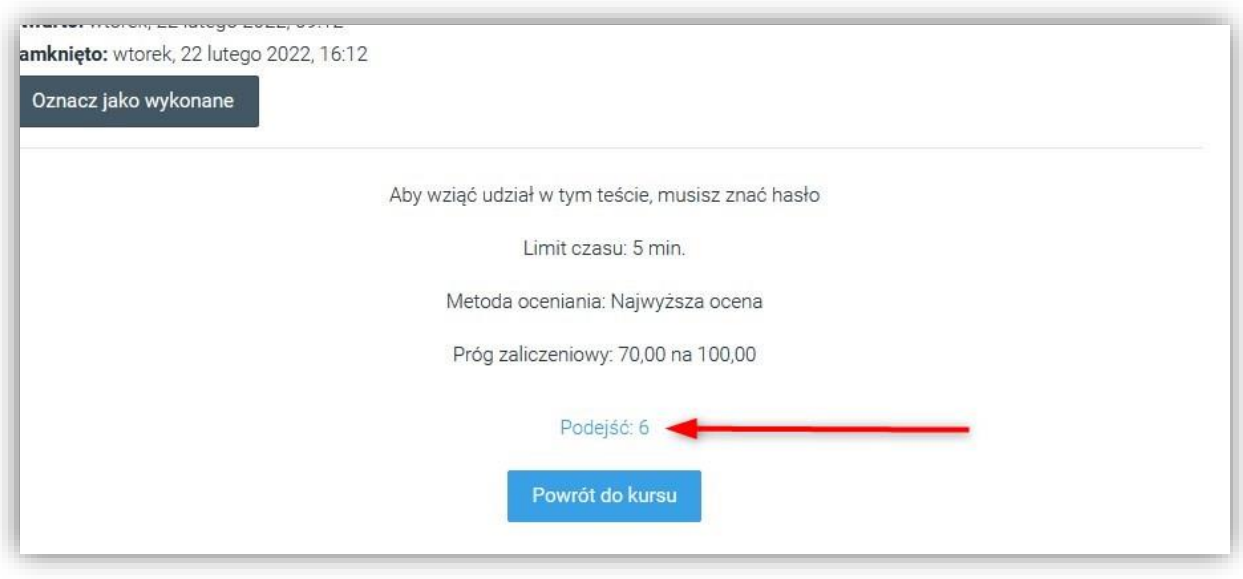

## **Fnoodle**

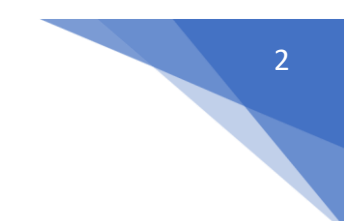

Nad dostępną listą z wynikami wybrać z **Pobierz tabelę danych jako** interesujący nas format pliku i kliknąć **Pobierz**

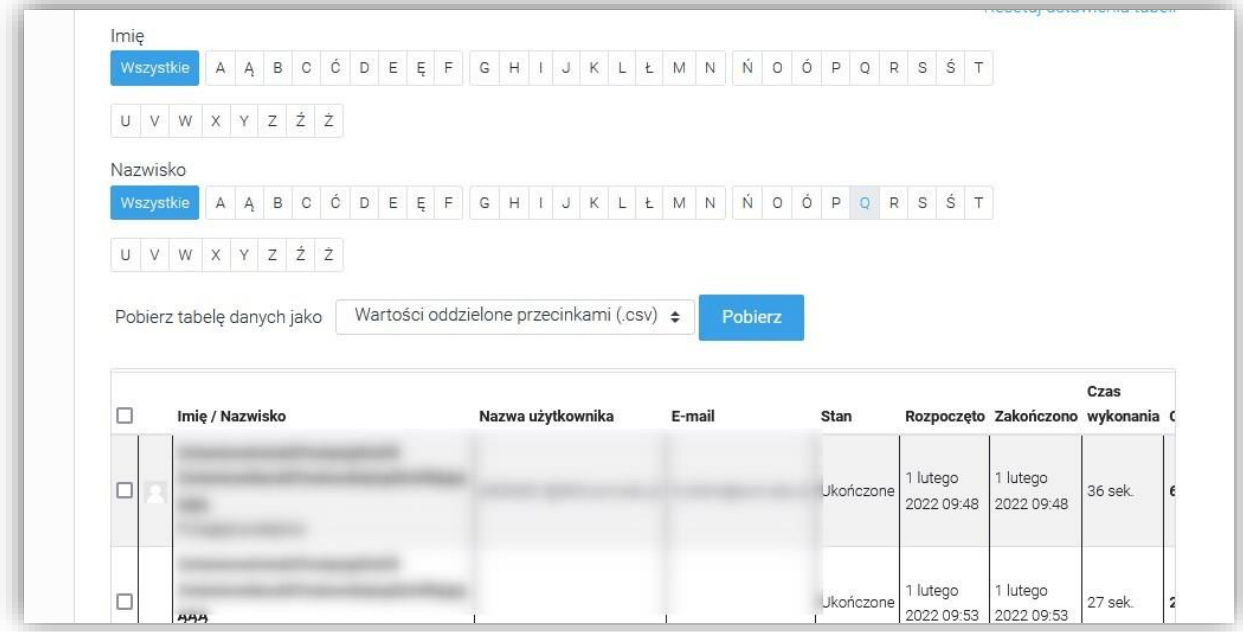